### **DIGITAL MEDIA EMPANELMENT USER MANUAL**

#### LIST OF THE REQUIRED DOCUMENTS

- Report of average monthly unique user count for last 6 months certified by website/ OTT/Digital Audio Platforms auditor
- 3PAS certificate engagement with CBC
- ❖ Upload Certificate to ensure that OTT/Digital Audio Platforms work owned and operated in India
- Incorporation certificate of the company/proprietorship
- Notarized certificate under name, signature and seal stating that information is correct on 100 rupees stamp (Sample File is provided in the form)
- Document for ensuring eligibility of being at least ONE year old and must be continuously in operation under the same name for a minimum of one year (On company letterhead) (Sample File is provided in the form)
- Upload Technical Bid(Sample File is provided in the form)
- Upload duly signed (each page sign & stamp) of Blank Tender Document which signifies acceptance of all tender documents. (Sample File is provided in the form)
- PAN Card
- GST Certificate

#### **IMPORTANT INSTRUCTIONS:**

- ❖ All the mandatory fields marked with \* have to be filled.
- ❖ Do not use any special character while filing the form.
- ❖ All the documents should be uploaded in "PDF" format.
- Ensure that all information is entered correctly.
- Online processing fee of Rs10,000/- (ten thousand) as processing fee (non-refundable) through Bhartkosh. No other payment mode will be accepted.
- After submitting online form, physical submission of Documents are required at CBC.

# **REGISTRATION PROCESS**

## **STEP 1:** Click on "Fresh Empanelment Registration"

- Select the "New Media" option in the "Select Vendor/Partner Category".
- Select the "Digital Media" option in the "Select Wing Type".
- Enter "Email" and "Mobile No".
- Click on "Sign Up" button.

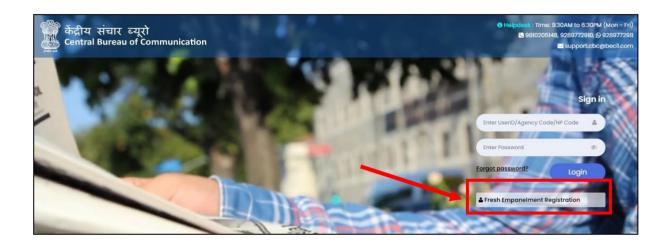

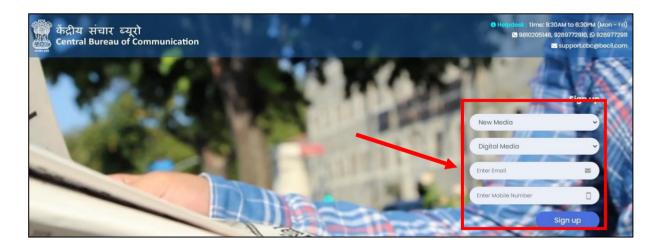

### **STEP 2:** You will receive OTP on both (Email and Mobile Number)

- Enter both received **OTP**
- Click on "Submit" button
- · Set your password

(The best practice is to use a combination of numeric, special characters, uppercase and lowercase alphabets i.e Cental@01)

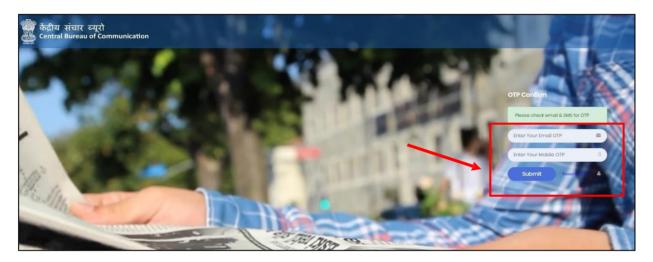

**#NOTE:** Once you have completed the registration, you will be notified via email and a 6-digit User Id which a combination of Alphanumeric will be sent to you.

# **LOGIN PROCESS**

## Step 1: To log in

- Enter **User Id**
- Enter Password
- Click on "Login" button

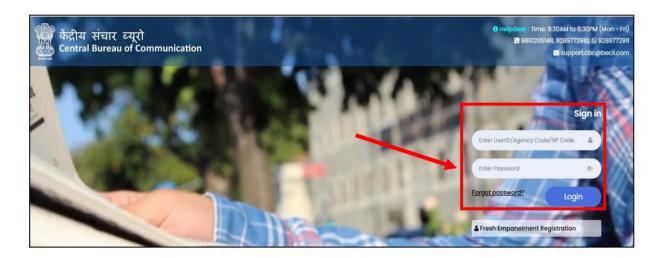

## **Step 2:** Click on "Digital Media Fresh Empanelment"

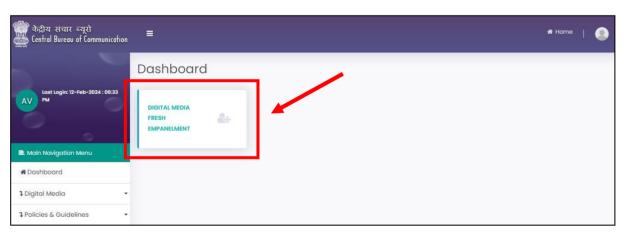

# **Step 3:** Click on "Apply for Fresh Empanelment" and select the "applying for category".

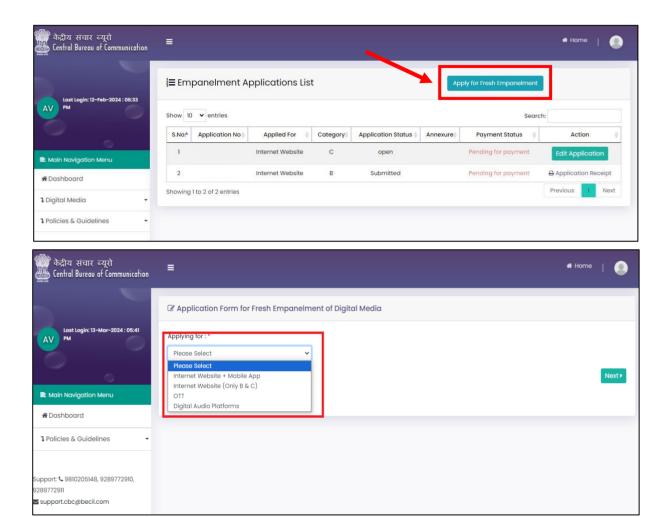

#### **Step 4:** Read all the instructions carefully.

Tick the box, select the category and click on the "Next" button.

> If applying for "OTT/Digital Audio Platforms (Choose Category A or B)"

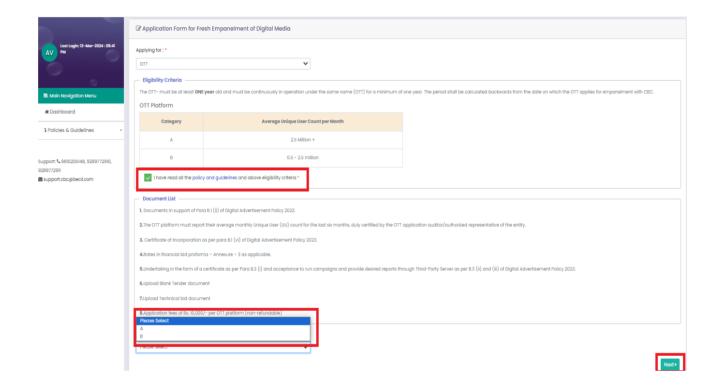

### **Step 5:** Fill all the required details and click on "Next" button.

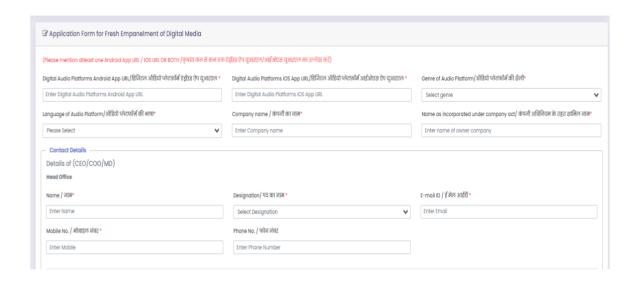

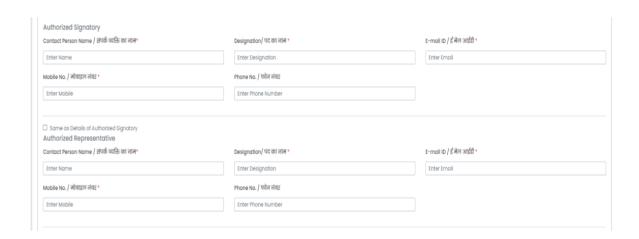

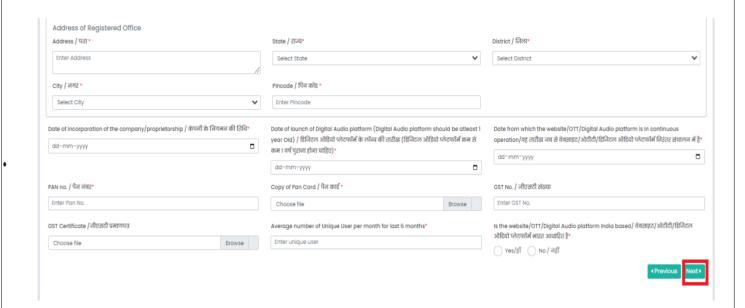

# **Step 6:** Upload all the required documents and click on "**Preview and Submit**" **button.**

(All documents should be in PDF format and should be 2MB each)

| Physical submission of documents are also required at CBC.                                                                                                    |                                      |       |
|----------------------------------------------------------------------------------------------------|--------------------------------------|-------|
| ote: (1) The financial bid document should not be uploaded on website or login portal. (2) Upload documents only in PDF format. Maximum size of each document is 2 MB. eport of average monthly unique user count for last 6 months certified by website/OTT/Digital audio platform auditor / वेबसाइट/ओटी/(डिनिटल ऑडियो फोटफॉर्म ऑडिटट हाटा प्रमाणित पिछले 6 महीनों की ओसत मासिक | अदितीय उपयोगकर्ता संख्या की टिपोर्ट॰ |       |
| Choose file                                                                                                    | Browse                               | Uplo  |
| PAS certificate engagement with CBC(On Company Letter Head)/ सीबीली के साथ 3PAS प्रमाणपत्र जुड़ाव * 🛦 Download Sample File                                                                                                    |                                      |       |
| Choose file                                                                                                    | Browse                               | Uplo  |
| oload Certificate to ensure that websites/OTT/Digital audio platform work owned and operated in india/यह सुनिश्चित करने के लिए प्रमाणपत्र अपलोह करें कि वेवसाइट/ओटीटी/श्विन्टल ऑहियो प्लेटफॉर्म भारत में स्वामित्व और                                                                                                    | र संचालित हैं "                      |       |
| Choose file                                                                                                    | Browse                               | Uplo  |
| otarized certificate under name, signature and seal stating that information is correct on 100 rupees stamp / नाम, हस्ताक्षर और मुहर के तहत नोटरीकृत प्रमाण पत्र जिसमें कहा गया है कि जानकारी तही है * 📥 Download Sar                                                                                                    | mple File                            |       |
| Choose file                                                                                                    | Browse                               | Uplo  |
| accorporation certificate of the company/proprietorship *                                                                                                    |                                      |       |
| Choose file                                                                                                    | Browse                               | Uplo  |
|                                                                                                    |                                      |       |
| rocument for ensuring eligibility of being atteast ONE year old and must be continuously in operation under the same name for a minimum of one year (On company letter head) * & Download Sample File  Choose file                                                                                                    | Browse                               | Uplo  |
| Choose file                                                                                                    | Browse                               | Uplo  |
|                                                                                                    | Browse                               | Uplo  |
| Choose file  pload Technical Bid*  Technical Bid                                                                                                    | Browse  Browse                       |       |
| Choose file pload Technical Bid*                                                                                                    |                                      | Uploo |

**Step 7:** Upload Fill all the required details and click on "**Proceed**" button. Submit the application fees i.e Rs10,000/-.You will get the payment receipt on successful payment, which you can download.

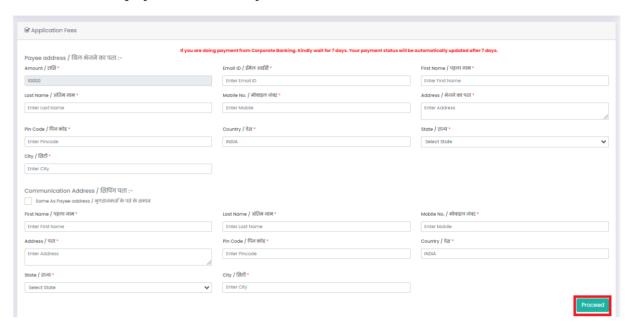

#### **IMPORTANT NOTE:**

A copy of the duly filled online application form should also be submitted physically along with the technical and financial bids within the stipulated time period to:

Shri Sreerag M,

**Deputy Director, Digital Media Wing, CBC** 

Room NO: 158(1st Floor),

Soochna Bhawan, CGO Complex,

Lodhi Road, New Delhi,110003